## MANUAL PARA REQUERIMENTO DE CONTRATAÇÃO DE TRANSPORTE EVENTUAL

1) Acesse o sistema SIPAC https://sig.ufabc.edu.br/sipac/ e entre no sistema informando Usuário e Senha.

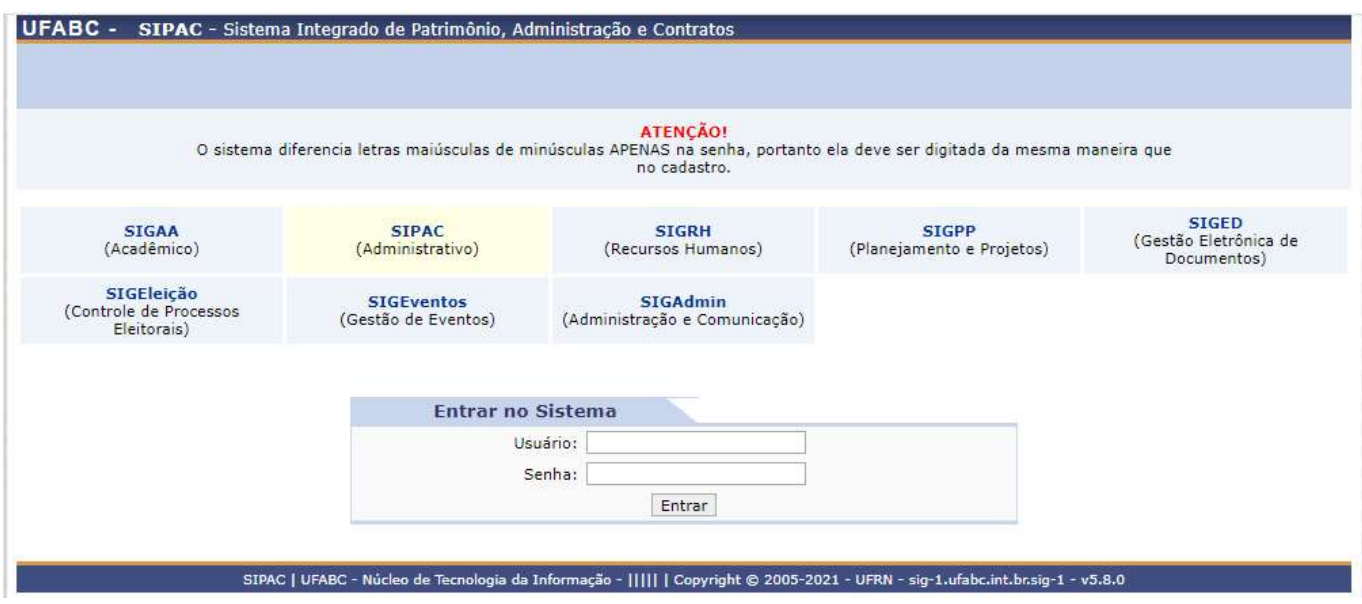

2) Acesse a Mesa Virtual através da opção PROTOCOLO / MESA VIRTUAL ou clicando no ícone à direita da tela.

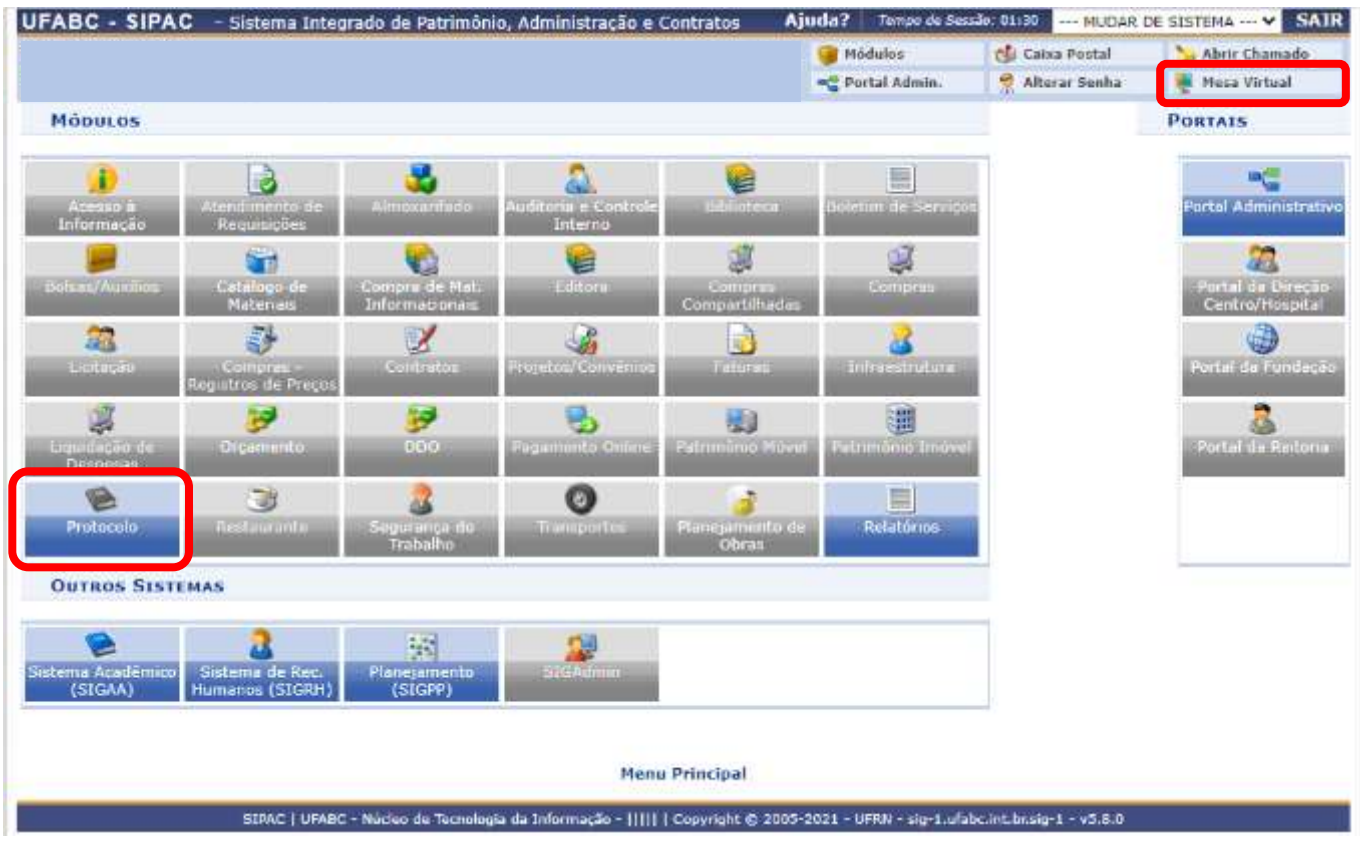

## 3) Clique na Opção DOCUMENTOS / CADASTRAR DOCUMENTO.

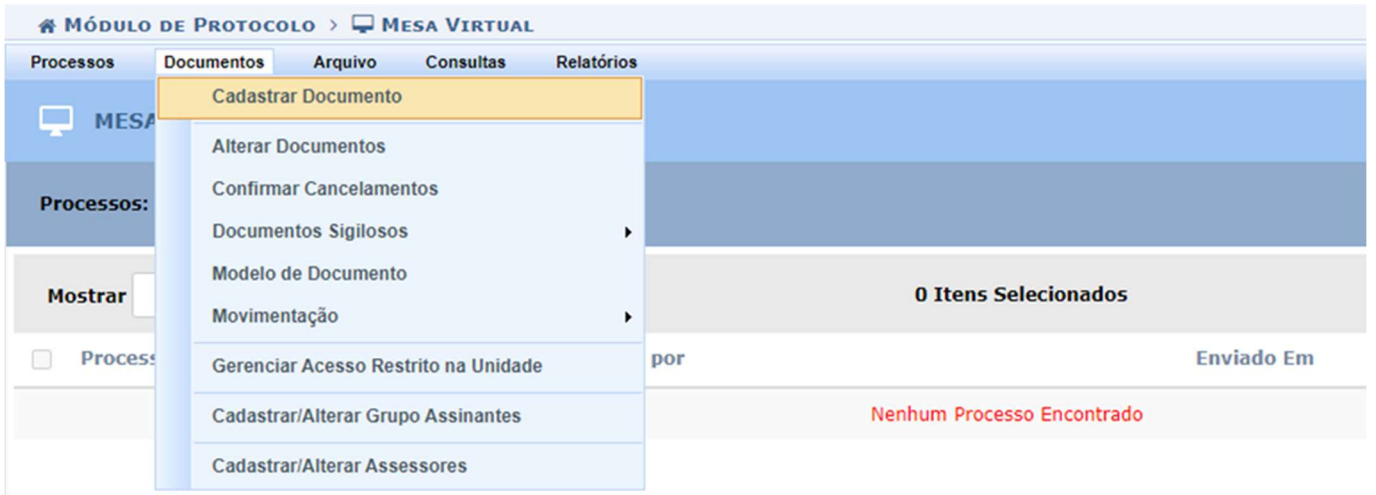

4) Em Tipo do Documento: comece a digitar e selecione a opção REQUERIMENTO DE CONTRATAÇÃO DE TRANSPORTE EVENTUAL.

Natureza do Documento: selecione a opção RESTRITO. Hipótese Legal: selecione a opção INFORMAÇÃO PESSOAL.

Assunto Detalhado: Informe apenas a Data de execução do Transporte.

Observações: Não Preencher. Todas as informações do Requerimento devem estar no próprio documento e detalhes informados neste campo não serão considerados.

Selecione a opção Escrever Documento e clique em CARREGAR MODELO.

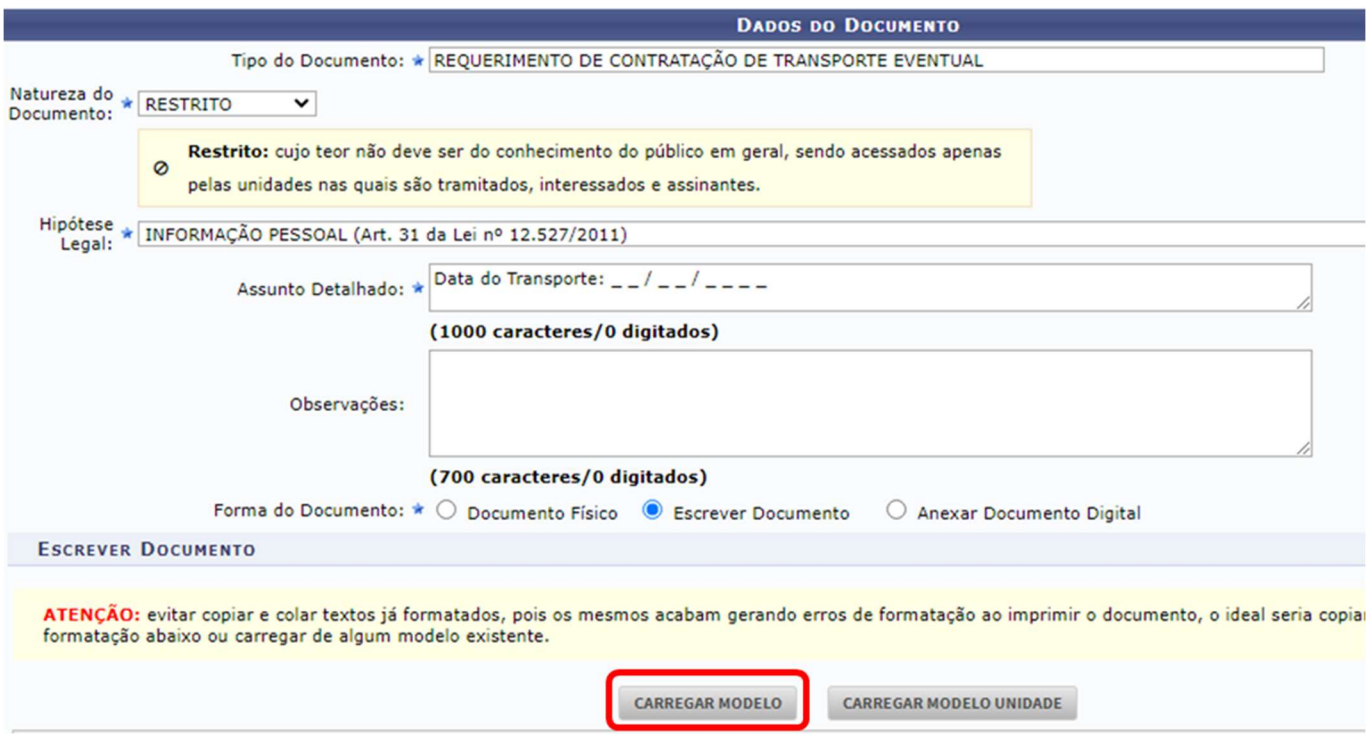

Salientamos que os usuários deverão estar cientes dos cuidados e especificidades do uso de documentos restritos no SIPAC. Para maiores informações, verifique os seguintes manuais:

- Definições gerais e regras de utilização das funcionalidades: http://proad.ufabc.edu.br/processoeletronico/wpcontent/uploads/2020/10/001defini%C3%A7%C3%B5es\_gerais\_regras\_funcionalidades.pdf

- Como gerir acesso à documentos restritos na unidade: https://proad.ufabc.edu.br/processoeletronico/wpcontent/uploads/2020/07/019gerir\_acesso\_restrito\_a\_documentos\_nas\_unidades\_administrativas.pdf

5) Após o preenchimento do formulário, clique na opção ADICIONAR ASSINANTE e adicione uma das seguintes opções: Interface autorizada ou Dirigente da área responsável pela atividade indicada no formulário.

É possível consultar as Interfaces autorizadas no site https://pu.ufabc.edu.br/transportes/lista-de-interfaces.

Indicamos que antes de inserir o assinante, confirme com a área responsável se o servidor está disponível.

Caso você seja o assinante, não se esqueça de clicar na opção ASSINAR e de selecionar a função adequada.

Após a inclusão do assinante, clique em CONTINUAR.

## **DECLARAÇÕES**

Declaro que tenho ciência dos procedimentos e demais orientações para solicitação de contratação de transporte eventual disponíveis no http://pu.ufabc.edu.br/transportes.

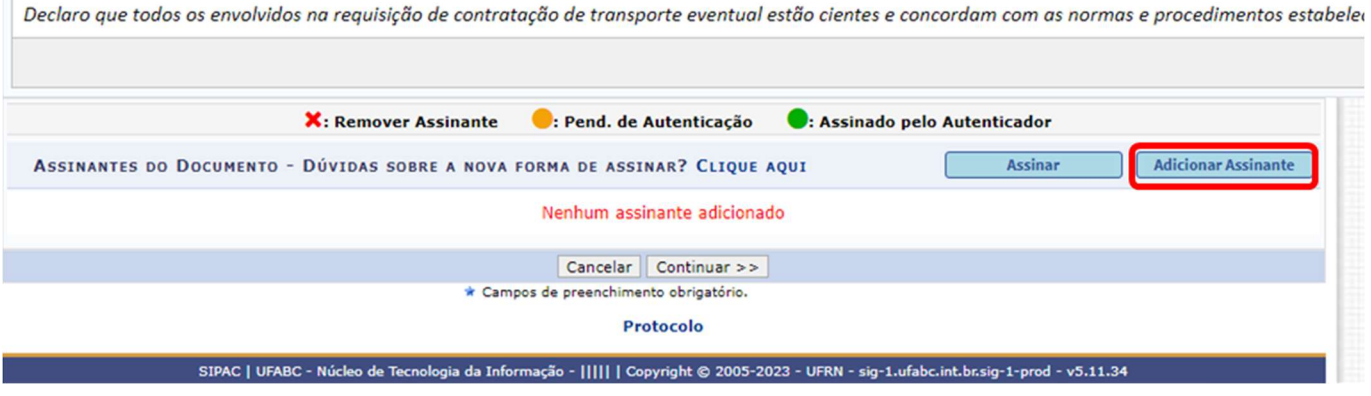

6) Caso seja necessário anexar arquivos como mapa detalhado da localização de destino, informe o nome do arquivo, descrição e após clique em ESCOLHER ARQUIVO.

Selecione o arquivo desejado em seu computador e clique em ANEXAR para confirmar o upload.

Caso não haja mais nenhum arquivo a ser anexado, clique em CONTINUAR.

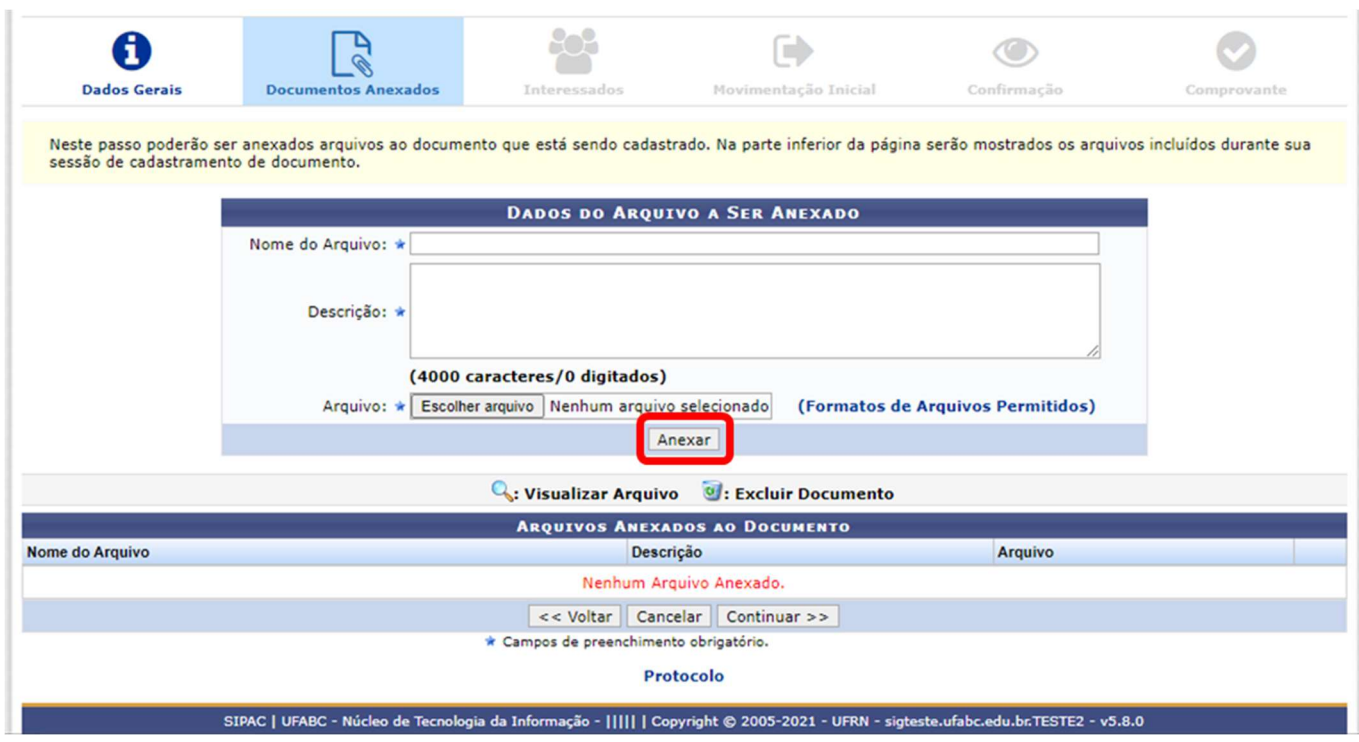

7) Na tela DADOS DO INTERESSADO A SER INSERIDO, selecione a categoria Servidor e preencha o nome do Solicitante indicado no formulário.

Selecione a opção Sim para notificar o interessado, informe o e-mail e clique em INSERIR.

Clique em CONTINUAR.

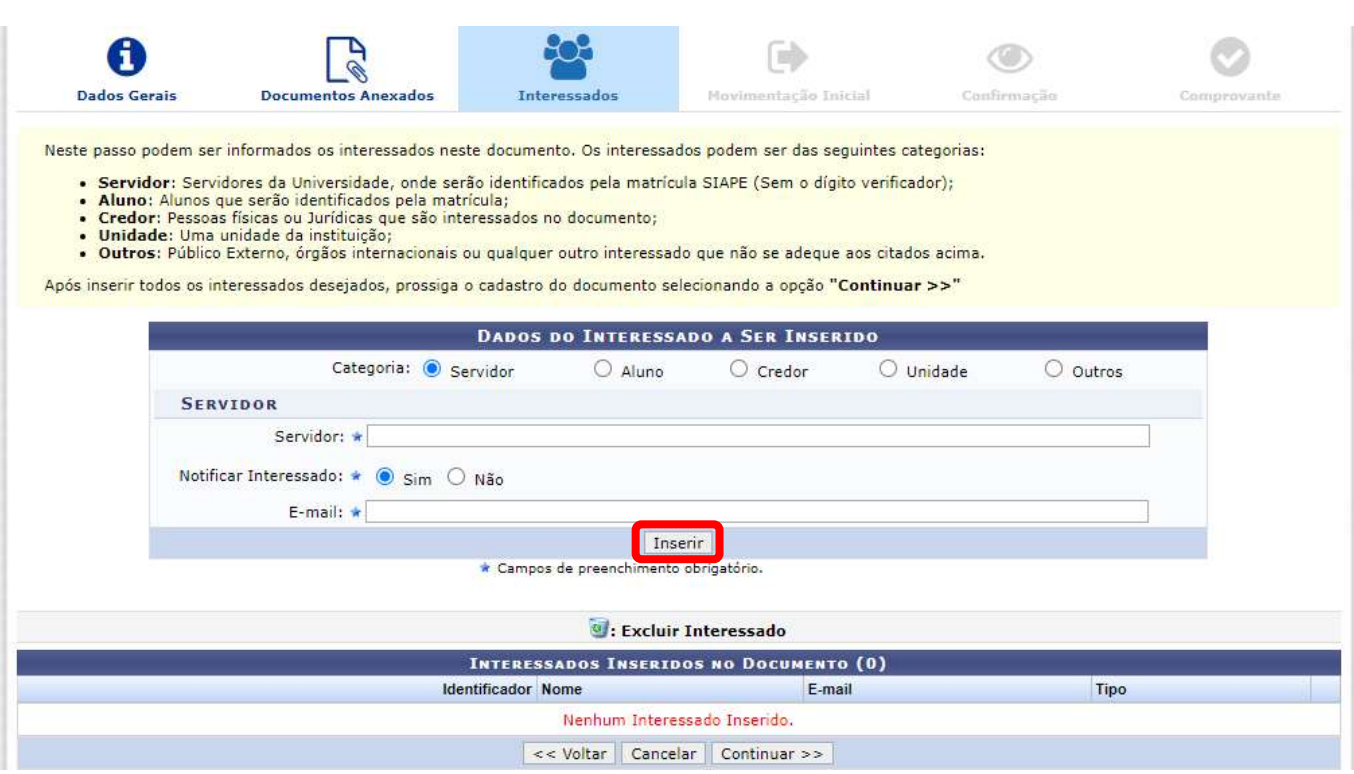

8) Na tela UNIDADE DE DESTINO, informe a DIVISÃO DE TRANSPORTES (11.01.27.03) e clique em CONTINUAR.

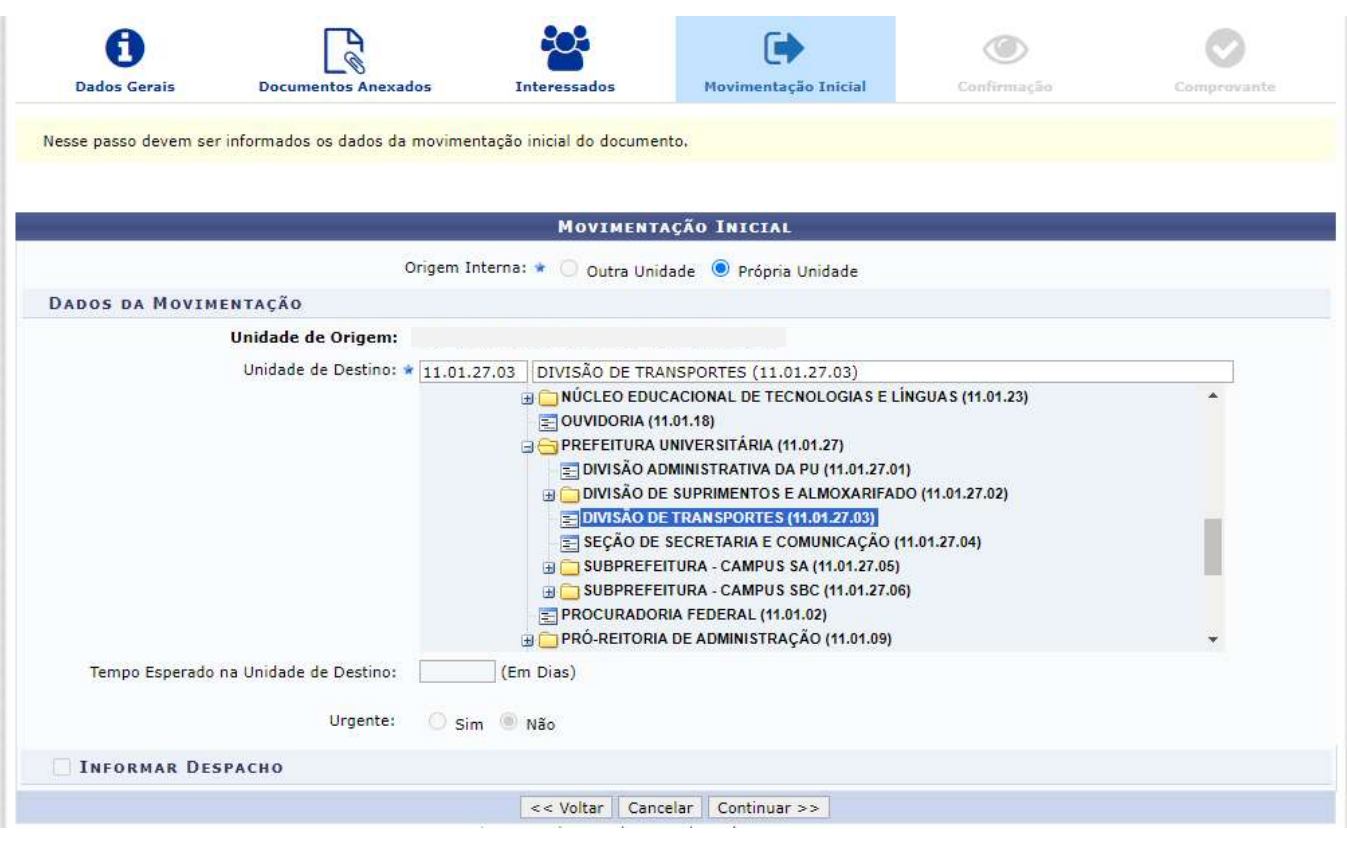

9) Na tela DADOS DO DOCUMENTO, clique em PRÉ-VISUALIZAR DOCUMENTO para conferir os dados do formulário.

Caso tenha algo incorreto, clique na opção VOLTAR para realizar os ajustes necessários.

Estando tudo correto, clique na opção CONFIRMAR.

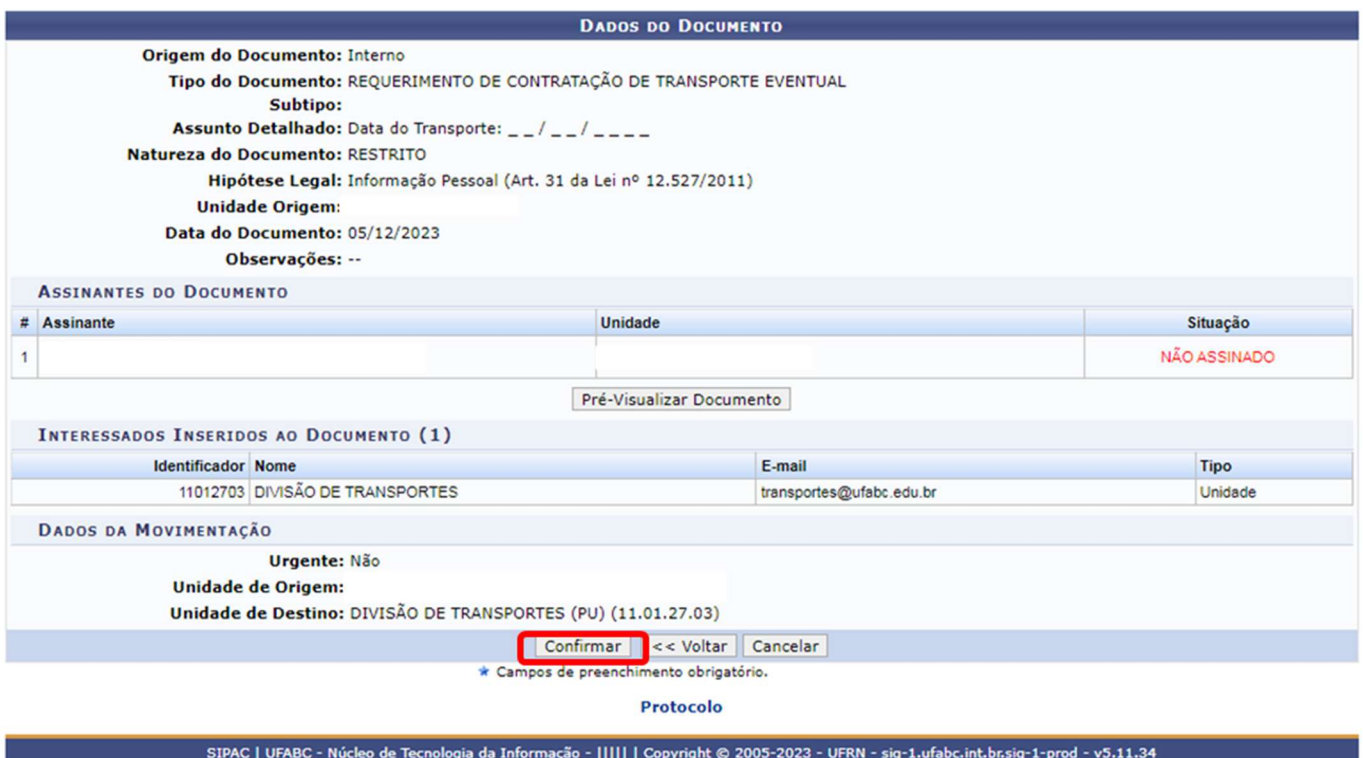

## IMPORTANTE:

O requerimento será encaminhado à Divisão de Transportes pelo sistema SIG/SIPAC somente após a execução da assinatura pelo assinante indicado. Ressaltamos que o requerimento deve ser encaminhado em até 10 (dez) dias úteis antes da data prevista para o transporte.

O assinante indicado tem a possibilidade de visualizar o requerimento e seus anexos e alterar alguma informação que julgue necessário. Após a execução da assinatura não é mais possível editar o documento.

Após o recebimento e a autuação do requerimento em processo, os trâmites seguintes da contratação do serviço requisitado serão informados por e-mail para o SOLICITANTE indicado no formulário.

Eventuais dúvidas sobre o requerimento, sugestões de adaptação da Divisão de Transportes, notificação de impossibilidade de atendimento e os trâmites seguintes da contratação do serviço requisitado serão tratados exclusivamente através do e-mail de contato informado nos DADOS DO SOLICITANTE.

Para a efetivação da contratação do transporte, o Solicitante deverá encaminhar via SIG/SIPAC em até 02 (dois) dias úteis antes da data prevista para o transporte, o documento "Listagem de Passageiros para Transporte Eventual" assinado eletronicamente pelo Dirigente da unidade administrativa superior, seu substituo ou Interface autorizada da área responsável pela atividade indicada no formulário.

Procedimentos e demais orientações para solicitação de transportes, estão disponíveis no endereço: http://pu.ufabc.edu.br/transportes.

Em caso de dúvidas, entrar em contato com a Divisão de Transportes, preferencialmente por meio do e-mail: transportes@ufabc.edu.br.